#### **Anschluss- und Bedienungsanleitung**

## **GIA 0420 WK - EX Version: 1.0 <sup>0081</sup>**

### **Einführung**

Das GIA0420WK ist ein universell einsetzbares, mikroprozessorgesteuertes Anzeigegerät für 4 - 20 mA Normsignale. Es benötigt keine eigene Hilfsspannung sondern versorgt sich direkt aus dem Messstrom.

Die Anzeige des Messwertes erfolgt auf einem 4stelligen LCD-Display mit einem maximalen Anzeigeumfang von -1999 bis +9999 Digit.

Das GIA0420WK ist für den Anschluss beliebiger Messumformer (mit 4 - 20mA Ausgang) ausgelegt. Die Bereichsanpassung des Anzeigegrätes an den Transmitter erfolgt ohne externe Hilfsmittel durch direkte Eingabe der oberen und unteren Messbereichsgrenze und der Dezimalpunktposition.

Die Parameter und Grenzwerte werden über drei, nach Abnahme des Deckels zugänglichen Tasten eingegeben. Alle programmierbaren Parameter des GIA0420WK werden in einem EEProm gesichert und bleiben bei Stromausfall für mindestens 10 Jahre erhalten. Das GIA0420WK hat eine integrierte Eigendiagnose, die ständig wesentliche Teile des Gerätes auf einwandfreie Funktion kontrolliert. Diese Eigendiagnose, sowie die Überwachung des Messwertaufnehmers auf "Fühlerbruch" und "Fühlerkurzschluss" bzw. Bereichsüberschreitung und Bereichsunterschreitung sind der Garant für eine hohe Betriebssicherheit. Das GIA0420WK wird geprüft und komplett kalibriert geliefert.

**Damit es betriebsbereit ist, muss es aber noch für die jeweilige Anwendung konfiguriert werden. Lesen Sie hierzu bitte das Kapitel "Konfiguration".**

### **Sicherheitsbestimmungen**

Beachten Sie grundsätzlich folgende Punkte, um eine Gefährdung des Bedieners auszuschließen:

- a) Setzen Sie das Gerät bei erkennbaren Beschädigungen oder Funktionsstörungen sofort außer Betrieb.
- b) Trennen Sie das Gerät vor dem Öffnen von der Versorgungsspannung. Achten Sie bei der Montage von Gerät und Anschlüssen darauf, dass alle Teile gegen direktes Berühren geschützt sind.
- c) Beachten Sie die üblichen Vorschriften und Sicherheitsbestimmungen für Elektro-, Schwach- und Starkstromanlagen, insbesondere die landesüblichen Sicherheitsbestimmungen (z.B. VDE 0100).
- d) Beachten Sie die Angaben der EG-Baumusterprüfbescheinigung sowie die jeweiligen Landesvorschriften bezüglich Ex-Einsatz (z.B. VDE 0165)
- e) Konzipieren Sie die Beschaltung besonders sorgfältig beim Anschluss an andere Geräte (z. B. PC). Unter Umständen können interne Verbindungen in Fremdgeräten (z. B. Verbindung GND mit Schutzerde) zu nicht erlaubten Spannungspotentialen führen.
- f) Es dürfen am Gerät **keine** Veränderungen oder Reparaturen vom Kunden vorgenommen werden. Zur Wartung oder Reparatur muss das Gerät zum Hersteller eingesandt werden.

**Warnung:** Beim Betrieb elektrischer Geräte stehen zwangsläufig Teile dieser Geräte unter gefährlicher Spannung. Bei Nichtbeachtung der Warnhinweise können deshalb schwere Körperverletzungen oder Sachschäden auftreten. Nur entsprechend qualifiziertes Personal sollte an diesem Gerät arbeiten. Der einwandfreie und sichere Betrieb dieses Gerätes setzt sachgemäßen Transport, fachgerechte Lagerung, Aufstellung und Montage sowie sorgfältige Bedienung und Instandhaltung voraus.

# **Warnung:**

Benützen Sie dieses Produkt nicht in Sicherheits- oder in Notaus-Einrichtungen oder in Anwendungen wo ein Fehlverhalten des Gerätes die Verletzung von Personen oder materielle Schäden zur Folge haben kann.

Wird dieser Hinweis nicht beachtet so kann dies zu Verletzung oder zum Tod von Personen sowie zu materiellen Schäden führen.

### **Elektrischer Anschluss**

Der Anschluss des GIA 0420 WK erfolgt durch zweiadriges Anschlusskabel.

**Versorgungsspannung:** Gerät versorgt sich direkt aus dem Messstrom

*Der Anschluss bzw. die Inbetriebnahme darf nur durch fachlich qualifizierte Personen erfolgen. Bei falschem Anschluss kann das Anzeigegerät zerstört werden -- Kein Garantieanspruch !! Beachten sie unbedingt den max. zulässigen Eingangsstrom von 40mA !!*

#### **Anschlussbelegung:**

Die beiden Anschlüsse sind nicht gepolt

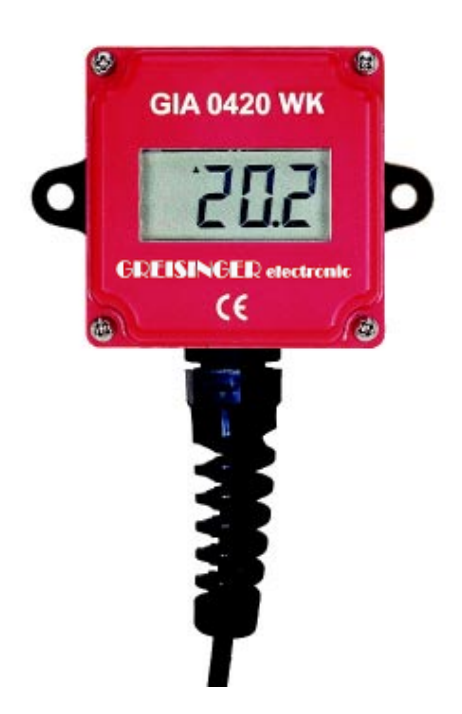

### **Entsorgungshinweise**

Das Gerät darf nicht über die Restmülltonne entsorgt werden! Soll das Gerät entsorgt werden, senden Sie dieses direkt an uns (ausreichend frankiert). Wir entsorgen das Gerät sachgerecht und umweltschonend.

### **Technische Daten**

**Eingangssignal:** 4 ... 20 mA (Zweileiter) **max. zulässiger Eingangsstrom:** 40 mA **Verpolungsschutz:** verpolungsfreie Montage **Spannungslast:** Ca. 3 V **Anzeige:** 10 mm hohe LCD-Anzeige Anzeigebereich: and Endwert frei wählbar maximaler Anzeigewert: 9999 Digit **minimaler Anzeigewert:** -1999 Digit **Dezimalpunkt:** beliebig setzbar **Messgenauigkeit:** 0.2% ± 1 Digit **Temperaturdrift:** 100 ppm / °C **Messrate: Ca. 5 Messungen / sec. Ca. 5 Messungen / sec. Filter:** zuschaltbar in 3 Stufen **Nenntemperatur:** 25 °C **Umgebungstemperatur:** 0 bis 50 °C **Relative Luftfeuchtigkeit:** 0 bis 80 % r.F. (nicht betauend)

**Ex-Schutz:**  $\langle \mathbf{E} \rangle$  | | 2 G EEx ib | | C T4

**Schutzklasse:** frontseitig IP65

**Elektromagnetische Verträglichkeit:** Geprüft nach EN61326 für den uneingeschränkten Einsatz in Wohn- und Industriegebieten zusätzlicher Fehler: < 1% (Im Bereich von 140 - 170 MHz: < 2.5%) siehe EG-Baumusterprüfbescheinigung: ZELM 03 ATEX 0135 Gehäuse: **ABS. Frontscheibe aus Polycarbonat.** 48,5 x 48,5 x 35,5 mm (L x B x T) **Anschluss:** zweipoliges Anschlusskabel, Länge ca. 2 m, nicht gepolt

### **Fehlercodes**

Treten im System unzulässige Zustände auf, wird ein entsprechender Fehlercode angezeigt. **Folgende Fehlercodes sind definiert:**

#### **FE 1: Messbereich überschritten**

Diese Fehlermeldung signalisiert, dass der Messbereich des A/D-Wandlers überschritten wird.

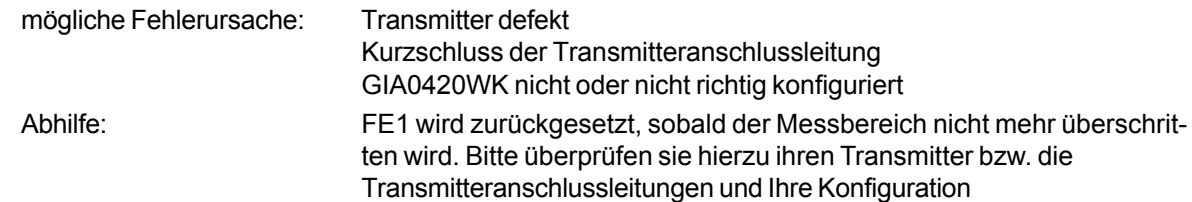

#### **FE 2: Messbereich unterschritten**

Diese Fehlermeldung signalisiert, dass der Messbereich des A/D-Wandlers unterschritten wird.

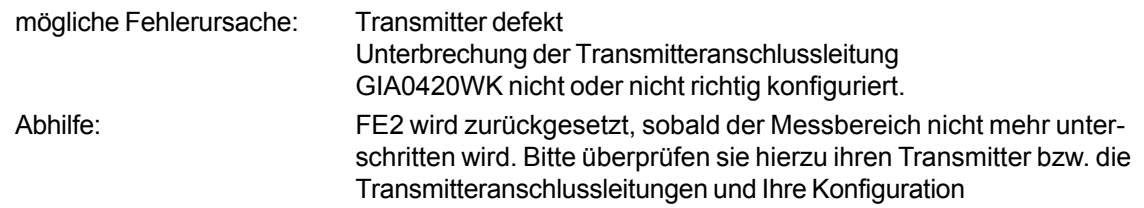

#### **FE 6: Neustart**

Diese Fehlermeldung signalisiert, dass das Gerät einen Neustart durchführt.

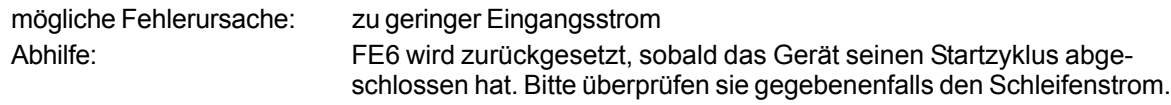

## **Konfiguration**

#### **Bitte beachten: Für die Konfiguration sollte der Messstrom > 4 mA betragen!**

- **1.** Taste 1 drücken, in der Anzeige erscheint "dP " (Dezimalpunkt). Mit den Tasten 2 und 3 die gewünschte Dezimalpunktposition auswählen. Mit Taste 1 Dezimalpunktposition bestätigen. In der Anzeige steht wieder dP.
- **2.** Taste 1 nochmals drücken, in der Anzeige erscheint "An 4" (Anzeige bei 4mA). Mit den Tasten 2 und 3 den Anzeigewert einstellen, den das GIA0420WK bei einem Eingangssignal von 4mA anzeigen soll.

*Rollfunktion : Die Tasten 2 und 3 sind mit einer 'Roll-Funktion' ausgestattet. Wird die Taste kurz gedrückt, erhöht bzw. erniedrigt sich der Anzeigewert jeweils um 1 Digit. Wird die Taste länger gedrückt (> 1s) beginnt der Wert auf- bzw. abwärts zu zählen, wobei die Geschwindigkeit nach ca. 6s erhöht wird.*

Anzeigewert mit Taste 1 bestätigen. In der Anzeige steht wieder "An 4".

**3.** Durch nochmalige Betätigung von Taste 1 auf nächsten Parameter schalten. In der Anzeige erscheint "An20" (Anzeige bei 20mA).

Mit den Tasten 2 und 3 den Anzeigewert einstellen, den das GIA0420WK bei einem Eingangssignal von 20mA anzeigen soll.

Anzeigewert mit Taste 1 bestätigen. In der Anzeige steht wieder "An20".

- **4.** Taste 1 erneut drücken. In der Anzeige erscheint "LI " (Limit).
	- Mit den Tasten 2 und 3 gewünschte Messbereichsbegrenzung wählen.
	- 0 = Bereichsüber- bzw. Unterschreitung ist zulässig. (FE1, FE2 kommt bei Hardware-Grenzen)
	- 1 = Bereichsüber- bzw. Unterschreitung ist unzulässig. (FE1, FE2 kommt bei Bereichsgrenzen) Mit Taste 1 Auswahl bestätigen. In der Anzeige steht wieder "LI ". Bei Druckmessumformern grundsätzlich "LI 0" und bei relativer Feuchte, pH und ähnlichen Messgrößen "LI 1" eingeben

#### **5.** Taste 1 nochmals betätigen. In der Anzeige erscheint "FILt" (Filter).

Mit den Tasten 1 und 2 das gewünschte Eingangsfilter 0, 1, 2 oder 3 wählen

- $0 =$  kein Filter
- $1 =$  Filter 1 aktiv
- 2 = Filter 2 aktiv
- 3 = Filter 1 und Filter 2 aktiv

*Filter 1: verhindert das bei Digitalanzeigen häufig zu beobachtende "Springen" der letzten Ziffer. Bei Anzeigespannen größer 2000 Digit sollte Filter 2 unbedingt aktiviert werden. Zusätzliche Anzeigeverzögerung: ca. 1s*

*Filter 2: filtert kurze Störspitzen, wie sie beim Schalten von Relais und Schützen auftreten, aus. Filter 1 ist unbedingt zu aktivieren, wenn in der Nähe des GIA0420WK, der Leitungen oder der Sensoren große Lasten geschaltet werden oder große Störspitzen auftreten können. Zusätzliche Anzeigeverzögerung: ca. 0.5s*

Mit Taste 1 Auswahl bestätigen, in der Anzeige steht wieder "FILt".

Damit ist die Anpassung des GIA0420WK an den Transmitter abgeschlossen. Durch Drücken der Taste 1 schalten Sie das GIA0420WK sofort zur Anzeige des aktuellen Messwertes um.

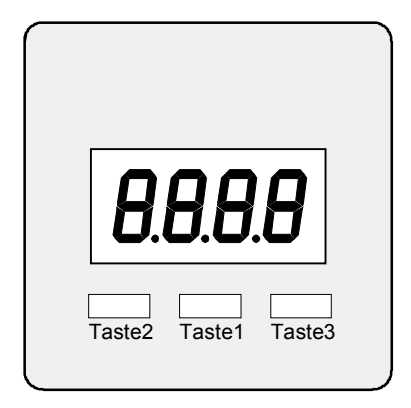

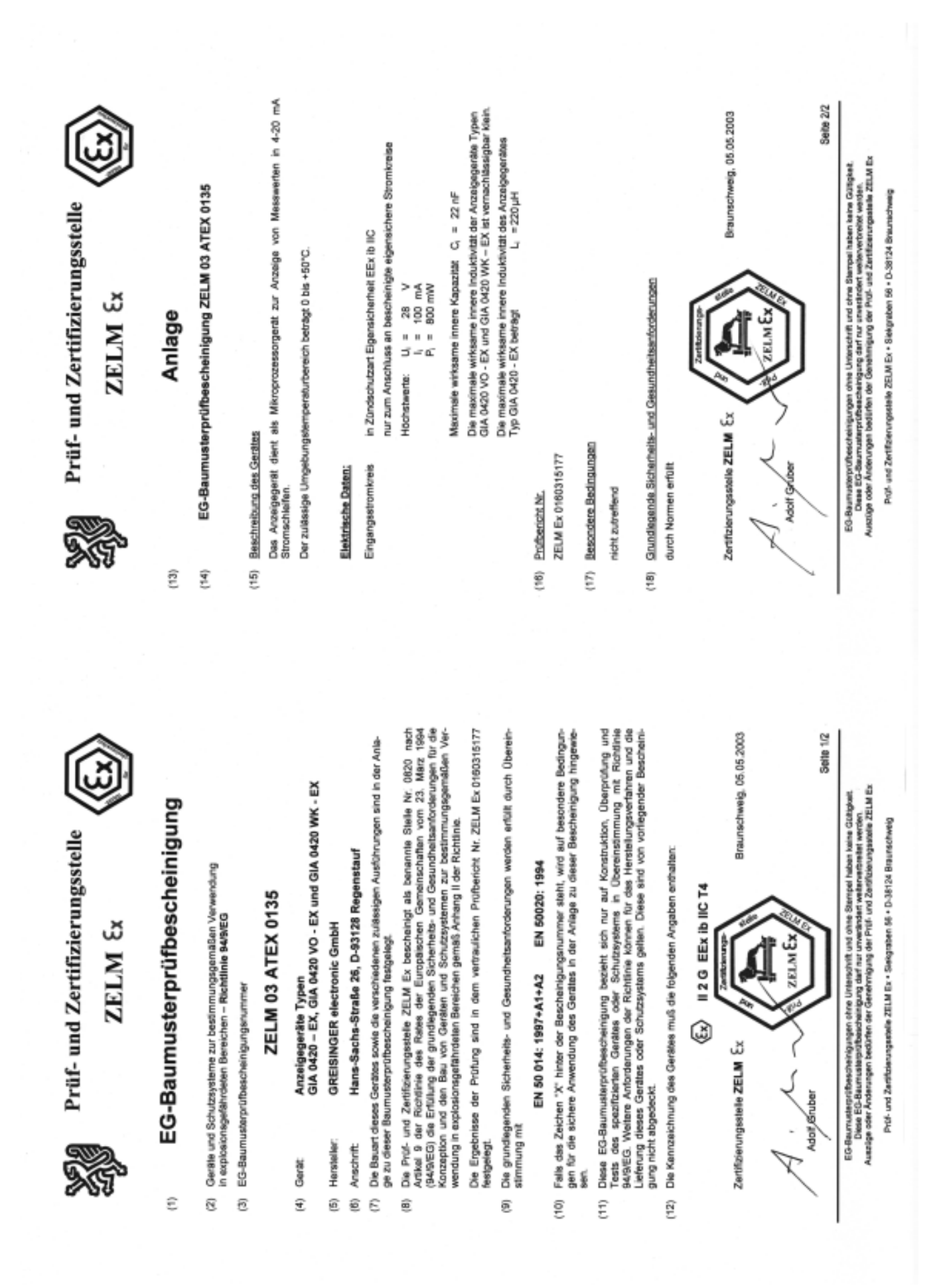

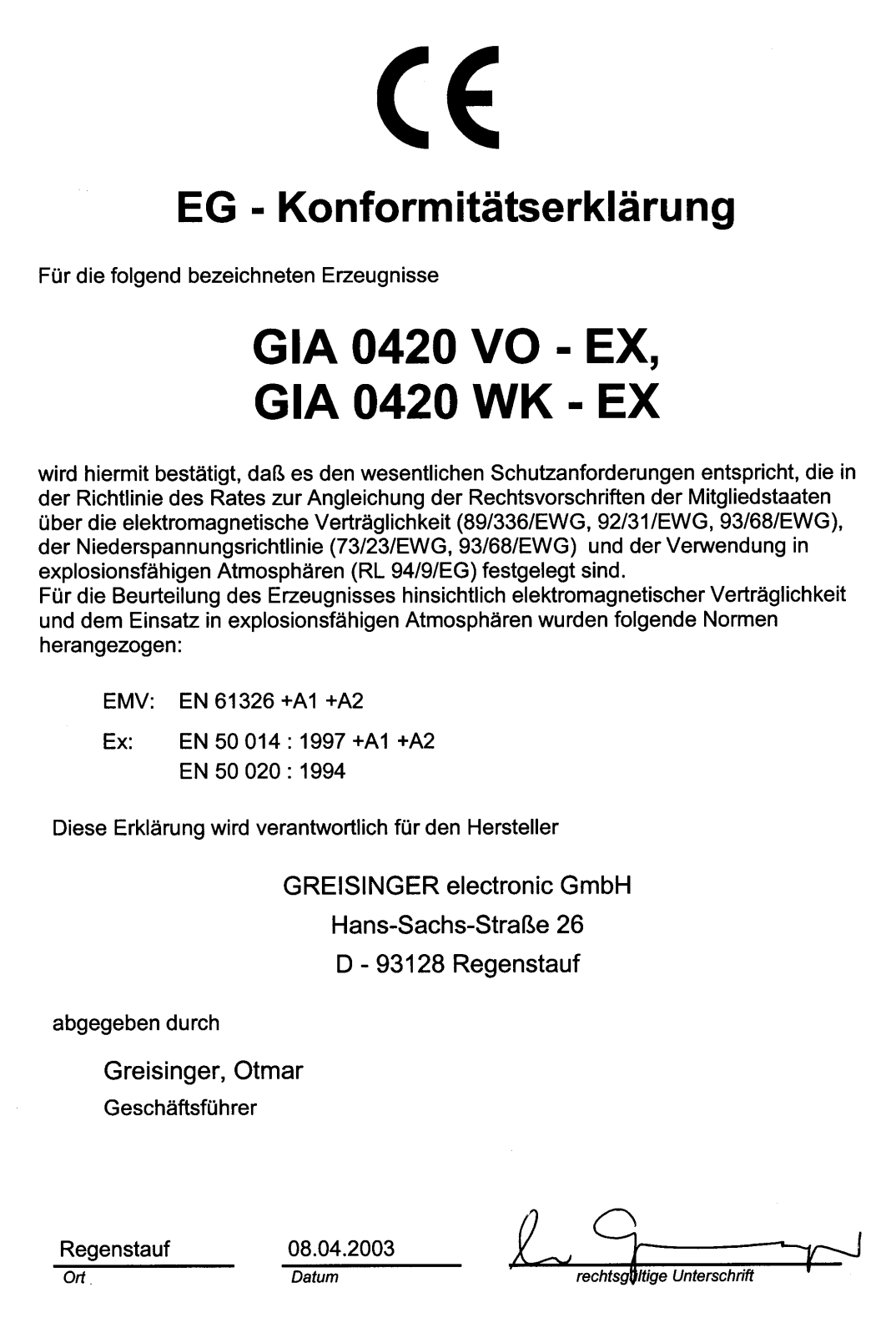